# ۲.

# Specifiche tecniche

# Servizi "Visura documenti FSE" - Cartelle MMG/PLS

Il presente documento intende fornire la descrizione e le specifiche tecniche necessarie al colloquio fra il sistema di accoglienza regionale (SAR) e i sistemi software di cartella ambulatoriale in uso ai medici di medicina generale (MMG) e ai pediatri di libera scelta (PLS) del Friuli Venezia Giulia per l'integrazione dei servizi "Visura documenti FSE" esposti dal sistema Fascicolo Sanitario Elettronico (FSE) FVG. Il servizio "Invio Patient Summary" descritto nel presente documento è ancora attivo ma in via di dismissione, per la nuova specifica tecnica che deve essere seguita nell'ambito del progetto nazionale FSE 2.0 verrà pubblicato un nuovo documento.

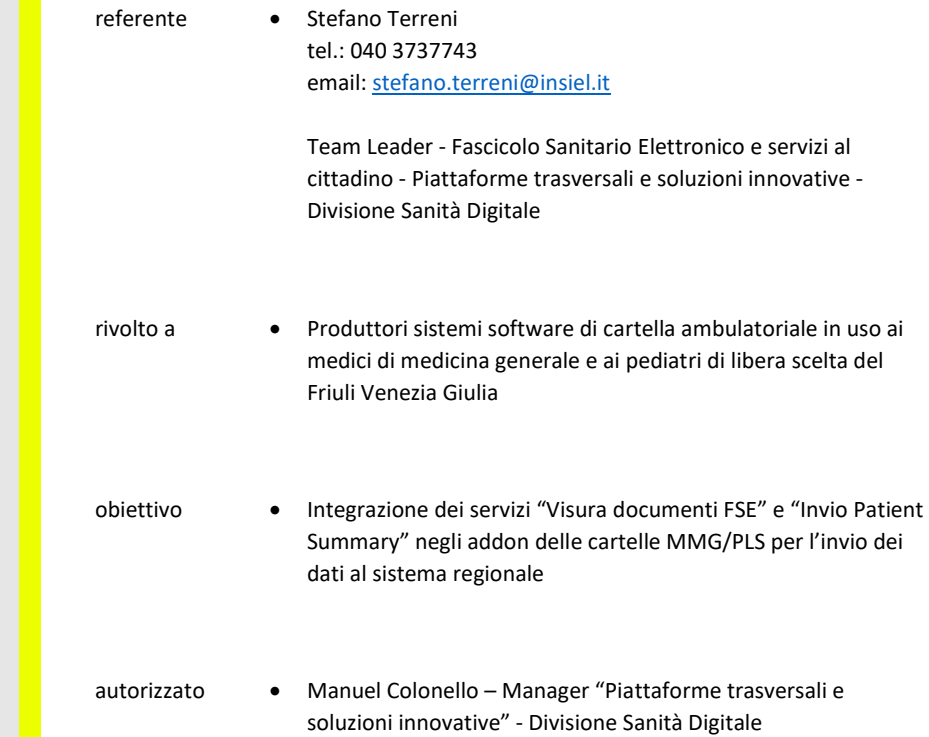

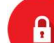

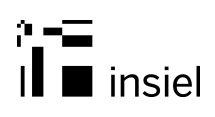

# **INDICE**

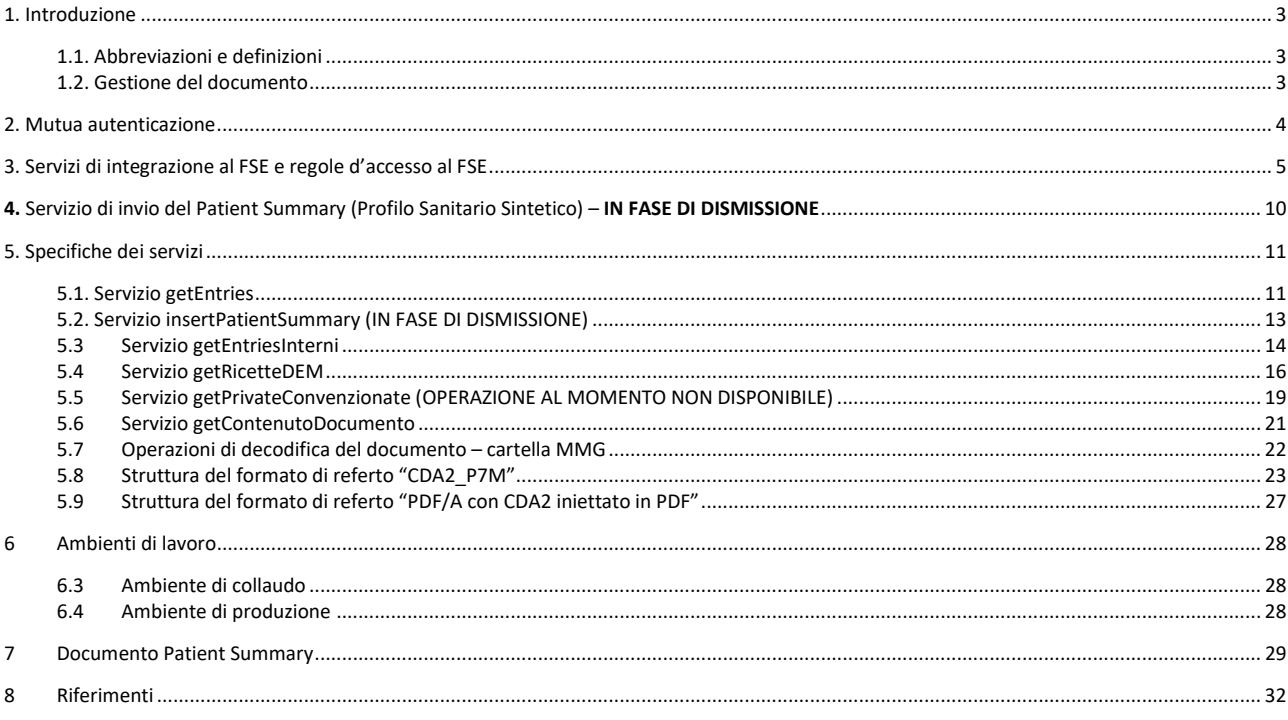

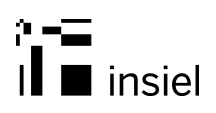

## 1. Introduzione

Il presente documento definisce le specifiche di integrazione tra le cartelle dei MMG/PLS ed i servizi del FSE. Tali specifiche corrispondono alla versione 1.0 dei servizi e fanno riferimento a quanto disponibile in ambiente di collaudo.

#### 1.1. Abbreviazioni e definizioni

- CNS Carta Nazionale dei Servizi
- CRS Carta Regionale dei Servizi
- CDA2 CDA® Release 2
- FSE Fascicolo Sanitario Elettronico
- FVG Friuli Venezia Giulia
- MIME Multipurpose Internet Mail Extensions
- MMG Medico di Medicina Generale
- PDF Portable Document Format
- PLS Pediatri di Libera Scelta

#### 1.2. Gestione del documento

La gestione del presente documento è in carico al team Insiel "Fascicolo Sanitario Elettronico e servizi al cittadino - Piattaforme trasversali e soluzioni innovative - Divisione Sanità Digitale.

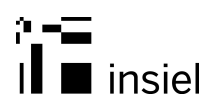

# 2. Mutua autenticazione

L'utilizzo dei servizi proposti avviene in mutua autenticazione. Richiede quindi la presenza di due certificati. Un certificato presente sul server dei servizi ed un certificato presente sul sistema chiamante o nella smart card con cui il MMG/PLS si autentica in cartella (es.: carta operatore sanitario, tessera CRS).

Nel caso del certificato associato all'operatore, l'attributo "OrganizationName" di "Subject" deve essere valorizzato con l'applicazione chiamante.

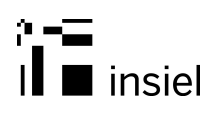

# 3. Servizi di integrazione al FSE e regole d'accesso al FSE

- 1) Servizio di recupero della lista dei documenti associati ad un assistito
	- a. Nome: getEntries
	- b. Descrizione: recupera la lista dei documenti associati all'assistito indicato.

I documenti che afferiscono al FSE FVG sono:

- Referti firmati presenti nei repository documentali aziendali
- Verbali di Pronto Soccorso firmati presenti nei repository documentali aziendali
- Referti firmati prodotti in modalità di emergenza, presenti nei repository documentali aziendali
- Lettere di Dimissione firmate presenti nei repository documentali aziendali (escluse le Lettere di Trasferimento)
- Patient Summary firmati e non firmati prodotti dai MMG/PLS
- Citizen Summary inseriti dal cittadino

Il FSE presenta esclusivamente l'ultima versione del documento. Sono comunque esclusi dal fascicolo:

- Documenti con elevato grado di riservatezza (metadato VIPIndicator valorizzato nei repository dei documenti aziendali)
- Documenti con fascia contrattuale per dipendenti (contratto legato ai documenti presenti nei repository dei documenti aziendali)
- Documenti relativi a pazienti interni (si vedono dunque i referti ambulatoriali, le lettere di dimissione, i verbali di pronto soccorso, i Patient Summary) (\*)
- Documenti con stato di annullato associato nel metadato (\*\*)

Nel caso il cittadino esprima il consenso al recupero dei dati pregressi, il FSE viene alimentato anche con tutti i documenti pregressi che rispettano le regole prima indicate. In caso di diniego il fascicolo è alimentato con i soli documenti prodotti successivamente alla data di costituzione del fascicolo.

(\*) Un episodio di pronto soccorso si potrebbe chiudere con un ricovero. Anche in questo caso il verbale è attualmente visibile.

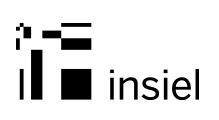

(\*\*) I repository aziendali contengono documenti annullati che non sono marcati come annullati (metadato) e dunque questi documenti sono presenti nel FSE e risultano consultabili.

I MMG/PLS accedono al FSE con autenticazione tramite la propria CRS o carta operatore. I MMG/PLS accedono ai documenti contenuti nel FSE alle seguenti condizioni:

- solo nel caso in cui il cittadino abbia espresso il consenso alla visibilità agli operatori sanitari autorizzati all'accesso al FSE. In questo caso l'accesso è consentito a tutti i MMG/PLS e non solo al MMG/PLS dell'assistito
- i documenti oscurati non sono visibili ai MMG/PLS
- per l'accesso al FSE di un qualsiasi assistito (anche non iscritto per il particolare medico) è necessaria e prevista dai servizi FSE esposti alle cartelle MMG/PLS la presa in carico esplicita con autodichiarazione della motivazione da parte del medico.
- 2) Servizio di recupero della lista dei documenti interni associati ad un assistito
	- a. Nome: getEntriesInterni
	- b. Descrizione: recupera la lista dei documenti interni associati all'assistito indicato.

I documenti che afferiscono al FSE FVG sono:

 Referti firmati presenti nei repository documentali interni aziendali, antecedenti l'ultima data di dimissione ordinaria, oppure di day hospital

Il FSE presenta esclusivamente l'ultima versione del documento. Sono comunque esclusi dal fascicolo:

- Documenti con elevato grado di riservatezza (metadato VIPIndicator valorizzato nei repository dei documenti aziendali)
- Documenti con fascia contrattuale per dipendenti (contratto legato ai documenti presenti nei repository dei documenti aziendali)
- Documenti con stato di annullato associato nel metadato

Nel caso il cittadino esprima il consenso al recupero dei dati pregressi, il FSE viene alimentato anche con tutti i documenti pregressi che rispettano le regole prima indicate. In caso di diniego il fascicolo è alimentato con i soli documenti prodotti successivamente alla data di costituzione del fascicolo. I repository aziendali contengono documenti annullati che non sono marcati come annullati (metadato) e dunque questi documenti sono presenti nel FSE e risultano consultabili.

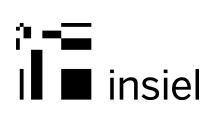

I MMG/PLS accedono al FSE con autenticazione tramite la propria CRS o carta operatore. I MMG/PLS accedono ai documenti contenuti nel FSE alle seguenti condizioni:

- solo nel caso in cui il cittadino abbia espresso il consenso alla visibilità agli operatori sanitari autorizzati all'accesso al FSE. In questo caso l'accesso è consentito a tutti i MMG/PLS e non solo al MMG/PLS dell'assistito
- i documenti oscurati non sono visibili ai MMG/PLS
- per l'accesso al FSE di un qualsiasi assistito (anche non iscritto per il particolare medico) è necessaria e prevista dai servizi FSE esposti alle cartelle MMG/PLS la presa in carico esplicita con autodichiarazione della motivazione da parte del medico.
- 3) Servizio di recupero della lista dei documenti delle aziende private convenzionate associati ad un assistito (Servizio al momento non disponibile)
	- a. Nome: getPrivateConvenzionate
	- b. Descrizione: recupera la lista dei documenti delle private convenzionate associati all'assistito indicato.

I documenti che afferiscono al FSE FVG sono:

Referti firmati presenti nei repository documentali delle private convenzionate

Il FSE presenta esclusivamente l'ultima versione del documento. Sono comunque esclusi dal fascicolo:

- Documenti con elevato grado di riservatezza (metadato VIPIndicator valorizzato nei repository dei documenti aziendali)
- Documenti con stato di annullato associato nel metadato

Nel caso il cittadino esprima il consenso al recupero dei dati pregressi, il FSE viene alimentato anche con tutti i documenti pregressi che rispettano le regole prima indicate. In caso di diniego il fascicolo è alimentato con i soli documenti prodotti successivamente alla data di costituzione del fascicolo. I repository aziendali contengono documenti annullati che non sono marcati come annullati (metadato) e dunque questi documenti sono presenti nel FSE e risultano consultabili.

I MMG/PLS accedono al FSE con autenticazione tramite la propria CRS o carta operatore. I MMG/PLS accedono ai documenti contenuti nel FSE alle seguenti condizioni:

- solo nel caso in cui il cittadino abbia espresso il consenso alla visibilità agli operatori sanitari autorizzati all'accesso al FSE. In questo caso l'accesso è consentito a tutti i MMG/PLS e non solo al MMG/PLS dell'assistito
- i documenti oscurati non sono visibili ai MMG/PLS

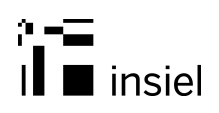

- per l'accesso al FSE di un qualsiasi assistito (anche non iscritto per il particolare medico) è necessaria e prevista dai servizi FSE esposti alle cartelle MMG/PLS la presa in carico esplicita con autodichiarazione della motivazione da parte del medico.
- 4) Servizio di recupero della lista delle ricette dematerializzate associate ad un assistito
	- a. Nome: getRicetteDEM
	- b. Descrizione: recupera la lista delle ricette dematerializzate associate all'assistito indicato.

I documenti che afferiscono al FSE FVG sono:

Ricette dematerializzate presenti nei repository aziendali

Il FSE presenta esclusivamente l'ultima versione del documento. Sono comunque esclusi dal fascicolo:

Ricette dematerializzate con stato di annullato.

Nel caso il cittadino esprima il consenso al recupero dei dati pregressi, il FSE viene alimentato anche con tutte le ricette dematerializzate pregresse che rispettano le regole prima indicate. In caso di diniego il fascicolo è alimentato con i soli documenti prodotti successivamente alla data di costituzione del fascicolo.

I MMG/PLS accedono al FSE con autenticazione tramite la propria CRS o carta operatore. I MMG/PLS accedono ai documenti contenuti nel FSE alle seguenti condizioni:

- solo nel caso in cui il cittadino abbia espresso il consenso alla visibilità agli operatori sanitari autorizzati all'accesso al FSE. In questo caso l'accesso è consentito a tutti i MMG/PLS e non solo al MMG/PLS dell'assistito
- per l'accesso al FSE di un qualsiasi assistito (anche non iscritto per il particolare medico) è necessaria e prevista dai servizi FSE esposti alle cartelle MMG/PLS la presa in carico esplicita con autodichiarazione della motivazione da parte del medico.
- 5) Servizio di recupero del contenuto di un documento associato ad un assistito
	- a. Nome: getContenutoDocumento
	- b. Descrizione: recupera il contenuto del documento specificato, in accordo ai seguenti punti:
		- Regole di consenso per l'utente rispetto al ruolo (MMG/PLS) e all'esistenza del FSE dell'assistito
		- Regole di oscuramento puntuale da parte dell'assistito
		- Esclusione dei documenti che nascono oscurati all'origine perché associati a particolari prestazioni

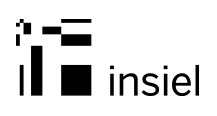

- Esclusione dei documenti associati alla fascia contrattuale per prestazioni eseguite per i dipendenti

# 4. Servizio di invio del Patient Summary (Profilo Sanitario Sintetico) – IN FASE DI **DISMISSIONE**

Il Patient Summary viene inserito nel repository regionale dei Patient Summary purché il ruolo sia quello di MMG/PLS. Il documento deve essere il CDA2 secondo i campi definiti dalla normativa con foglio di stile per la trasformazione a PDF, il tutto in un unico blocco firmato p7m (MIME in b64 con 3 b64: CDA2, foglio di stile, PDF).

Gli applicativi integrati devono garantire di non inviare a posteriori informazioni obsolete in quanto il legame tra le versioni di Patient Summary è definito dal servizio di inserimento nel repository. Il servizio verifica che la dataContatto sia maggiore di quella associata alla versione correntemente presente per il PatientSummary nel repository.

Il nome del servizio di invio e registrazione del Patient Summary nel repository è insertPatientSummary.

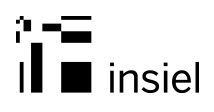

# 5. Specifiche dei servizi

#### 5.1. Servizio getEntries

Input

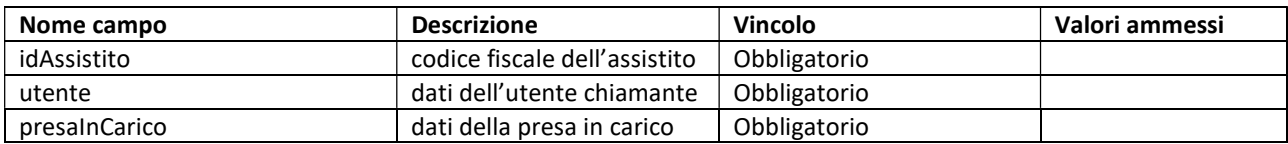

Campo "utente"

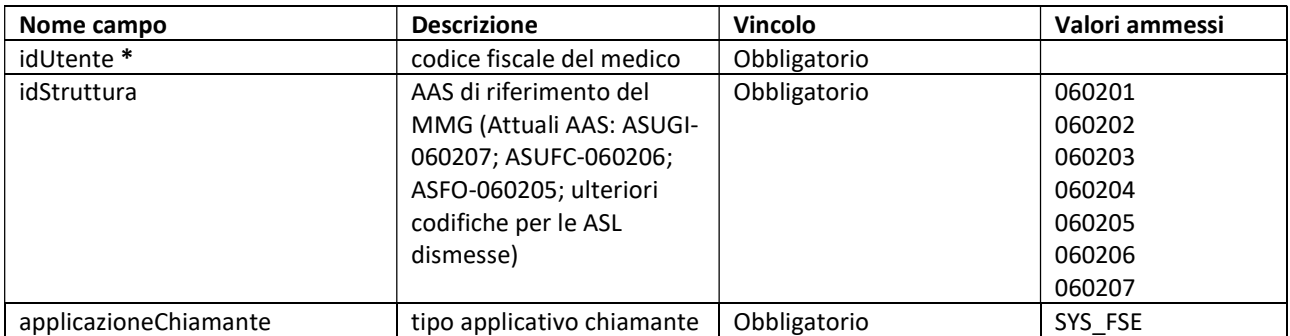

#### Campo "presaInCarico"

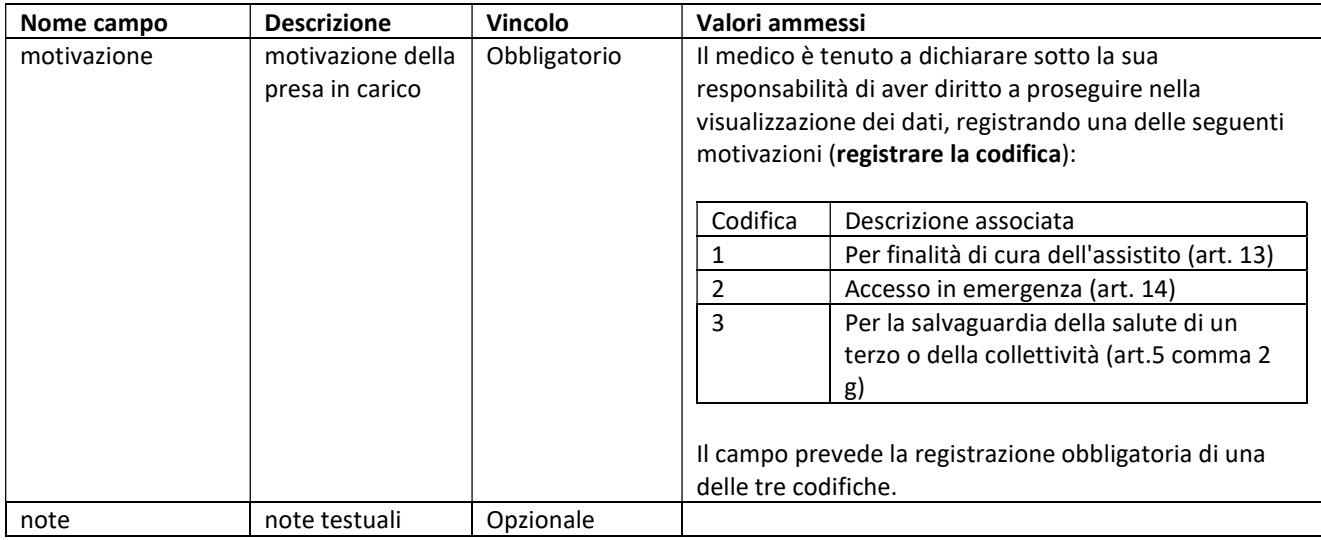

\*Deve coincidere con il codice fiscale del certificato presente sul sistema chiamante o nella smart card con cui il MMG si autentica in cartella (es.: carta operatore, tessera CRS).

**Output** 

A

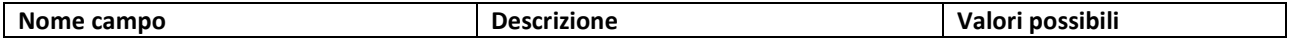

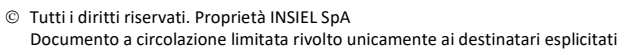

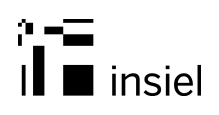

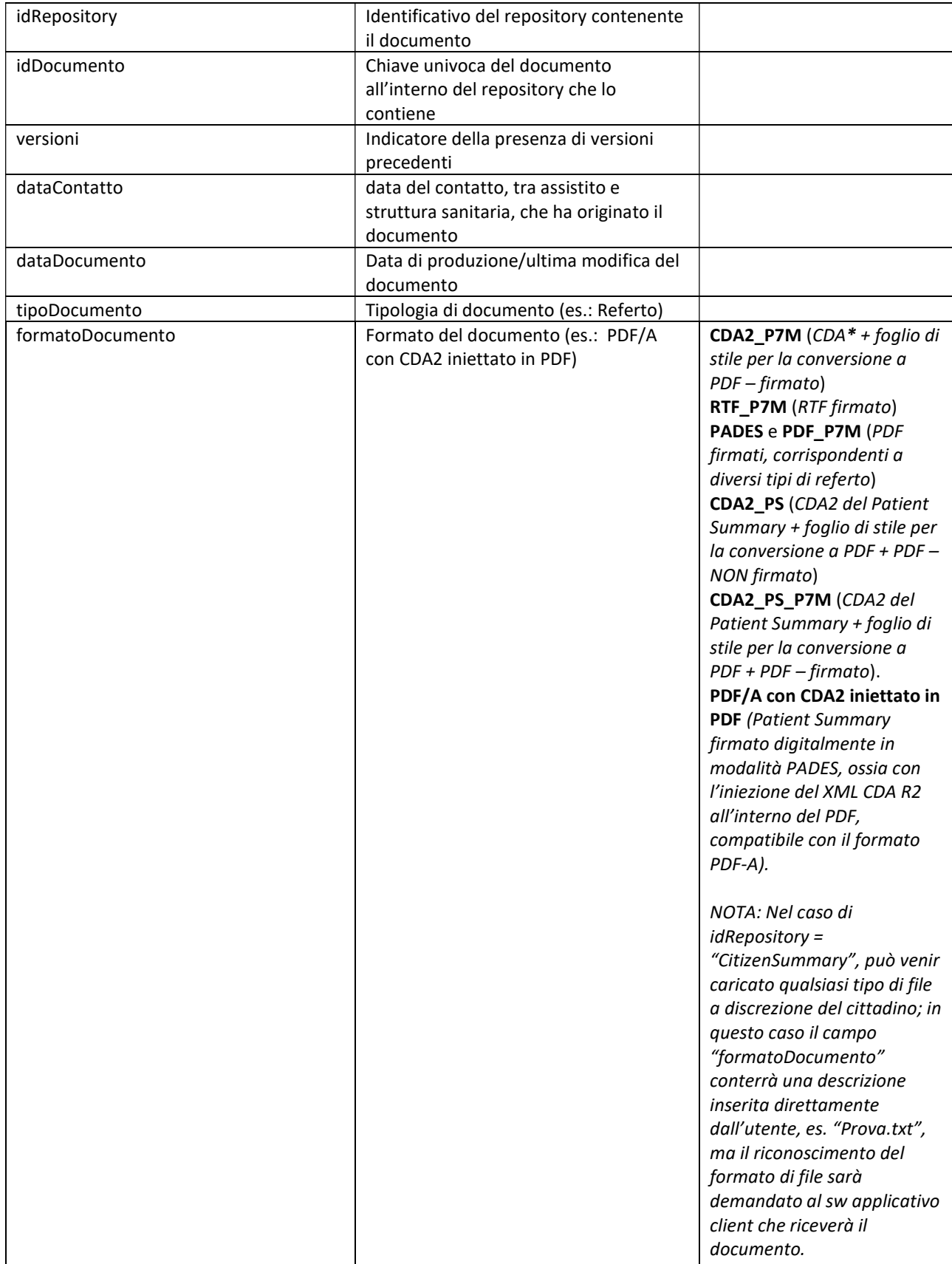

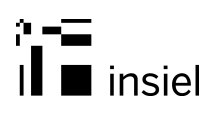

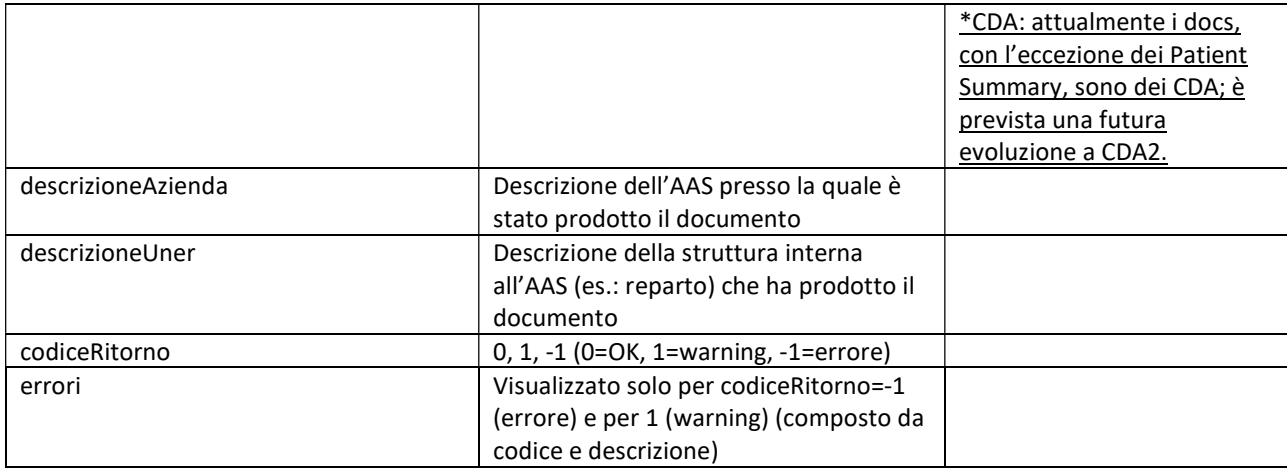

#### 5.2. Servizio insertPatientSummary (IN FASE DI DISMISSIONE)

L'inserimento del PatientSummary verrà sostituito da un nuovo servizio che verrà descritto successivamente in un nuovo documento di specifica tecnica.

#### Input

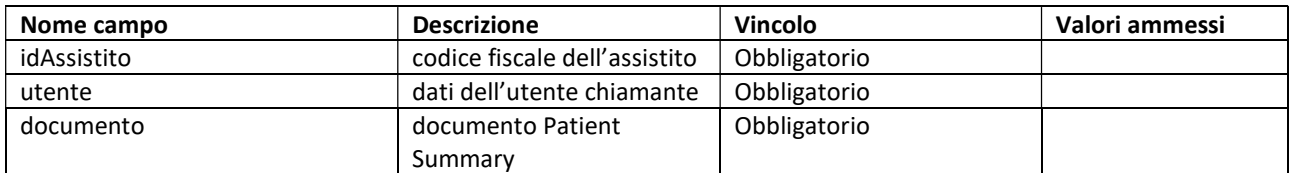

Campo "utente"

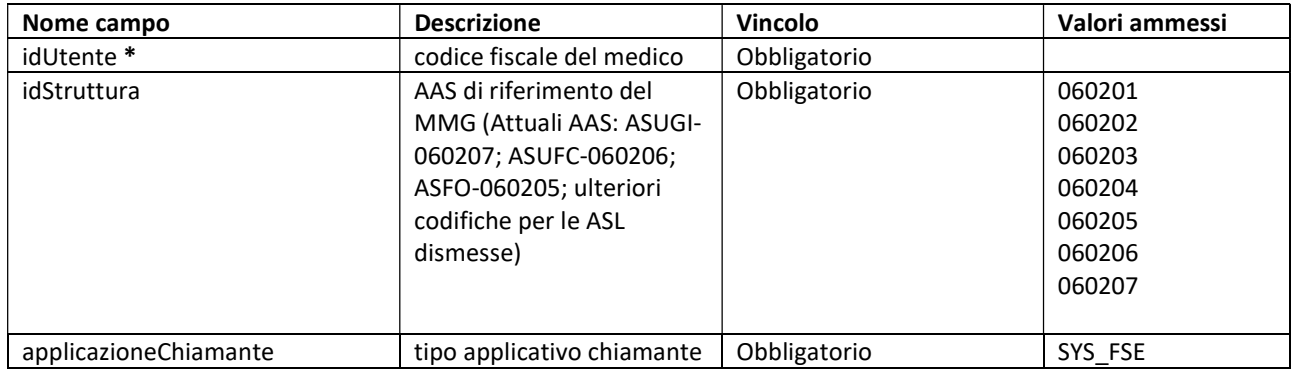

#### Campo "documento"

 $\mathbf{a}$ 

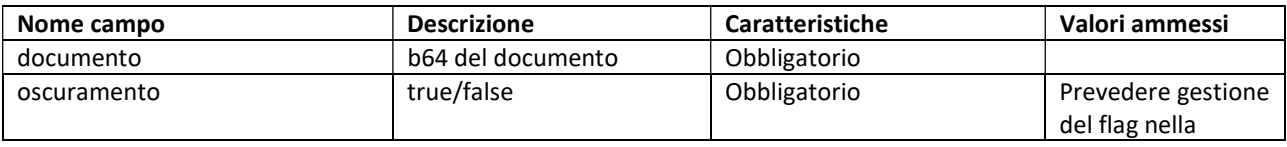

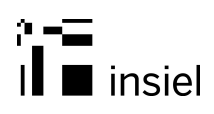

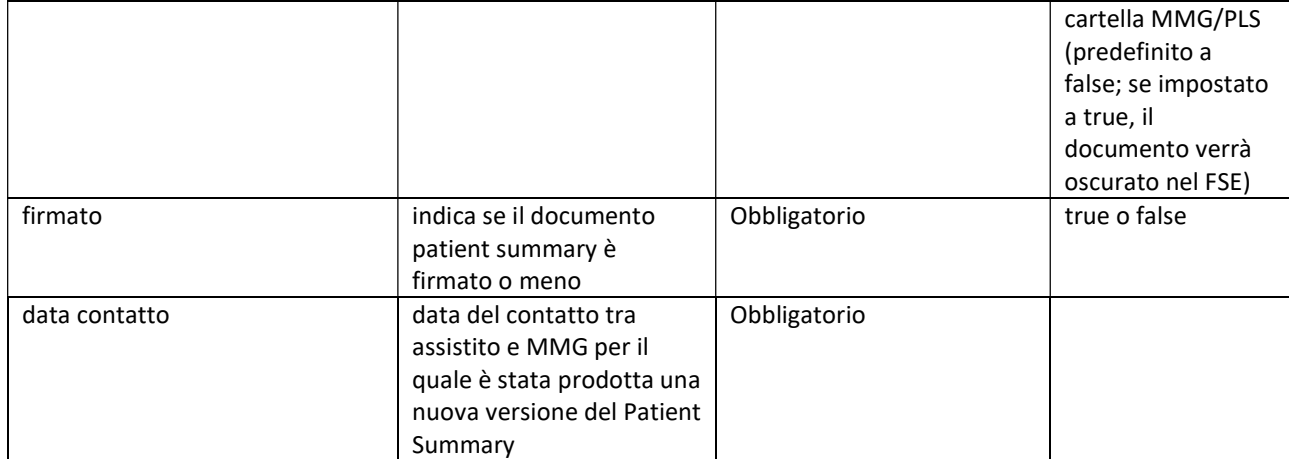

\*Deve coincidere con il codice fiscale del certificato presente sul sistema chiamante o nella smart card con cui il MMG si autentica in cartella (es.: carta operatore, tessera CRS).

#### Output

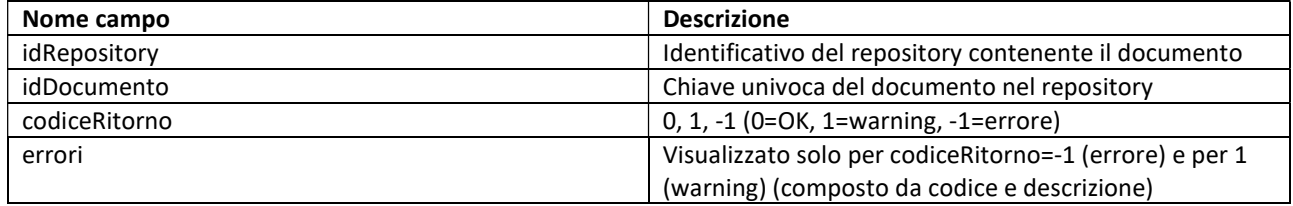

#### 5.3 Servizio getEntriesInterni

#### Input

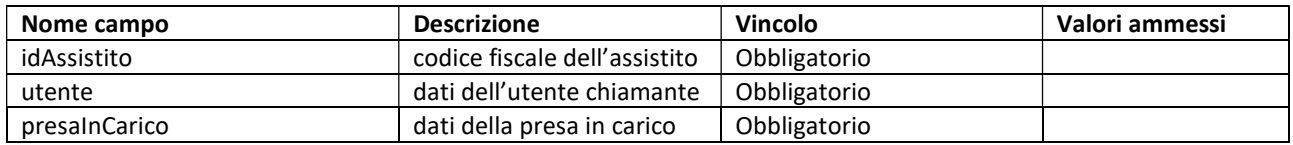

#### Campo "utente"

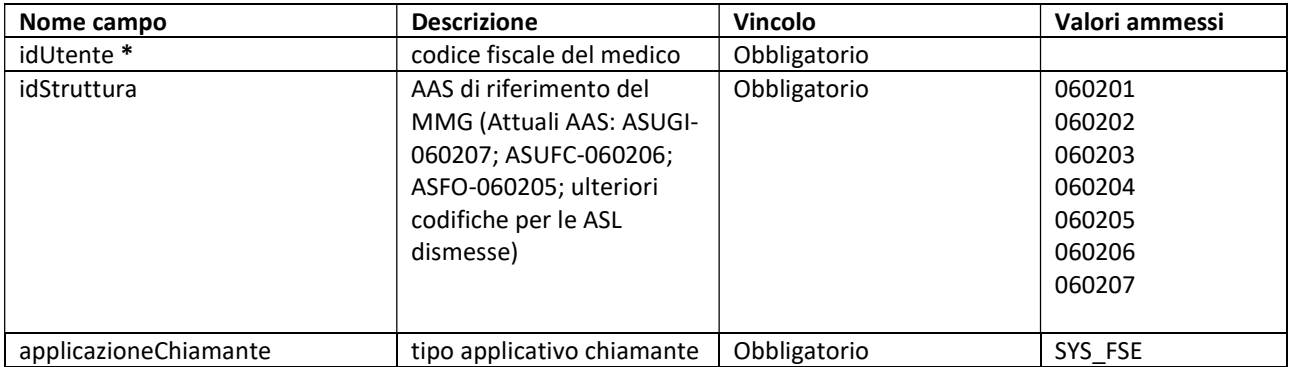

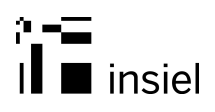

#### Campo "presaInCarico"

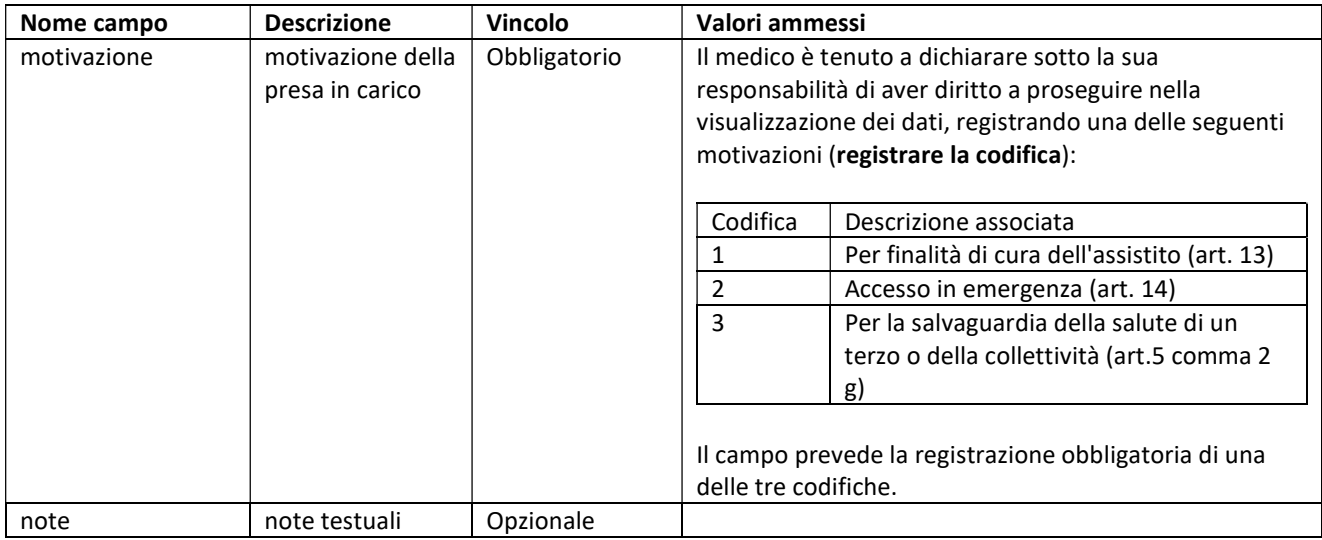

\*Deve coincidere con il codice fiscale del certificato presente sul sistema chiamante o nella smart card con cui il MMG si autentica in cartella (es.: carta operatore, tessera CRS).

#### **Output**

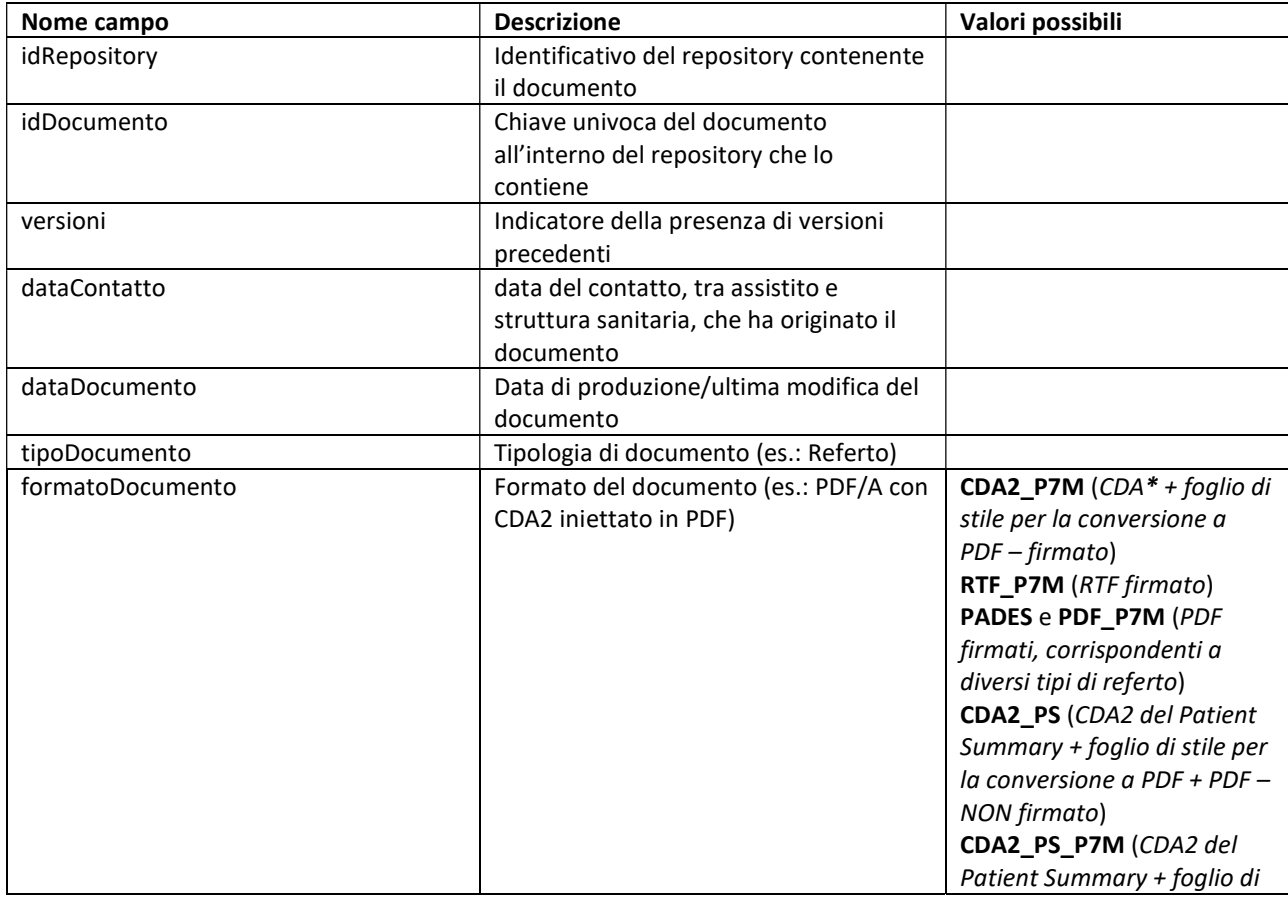

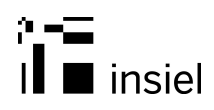

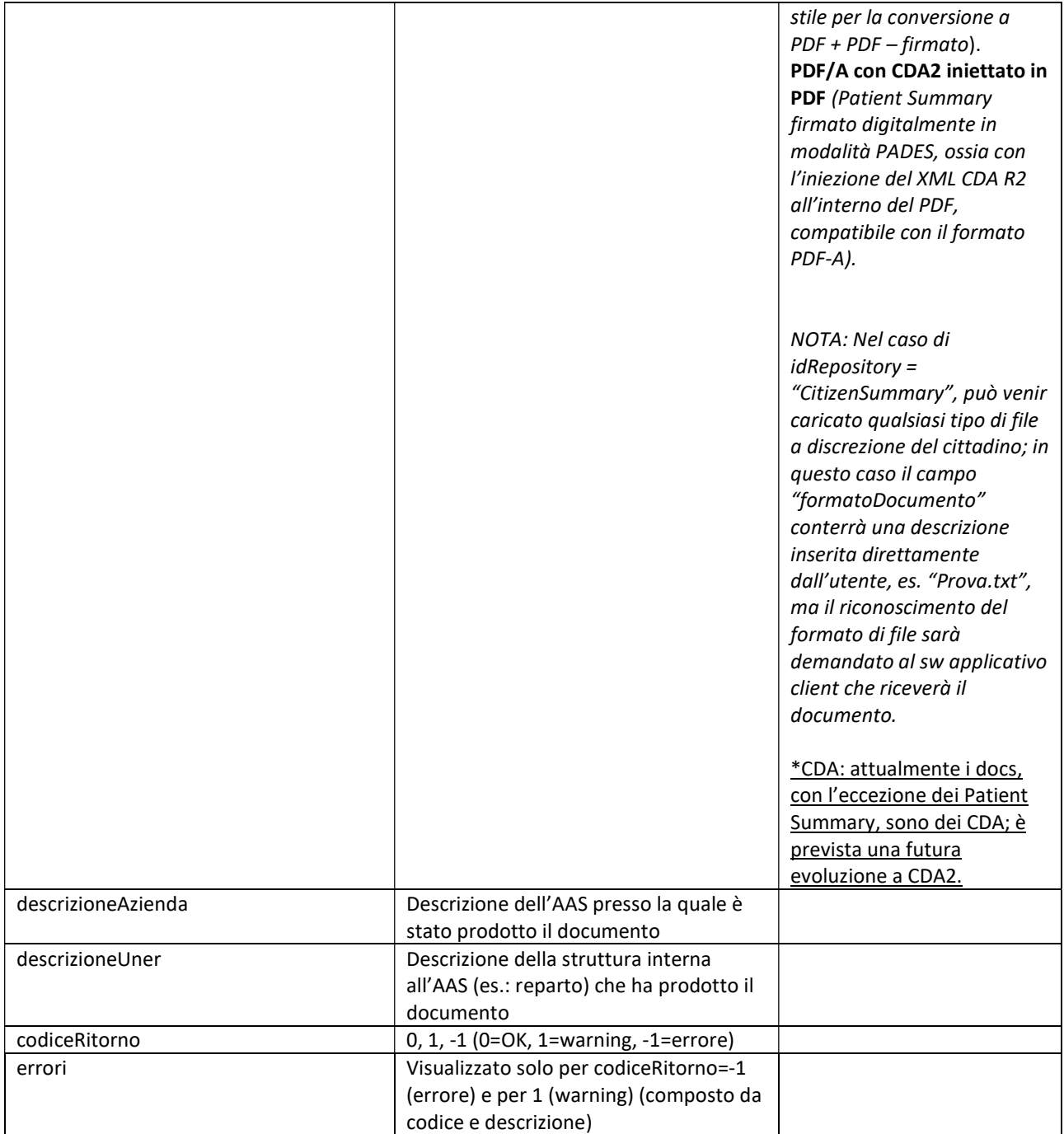

#### 5.4 Servizio getRicetteDEM

#### Input

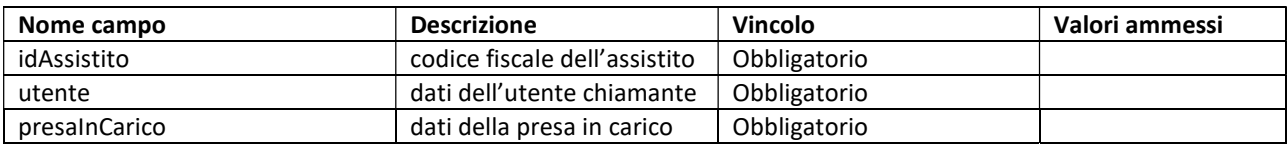

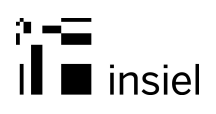

#### Campo "utente"

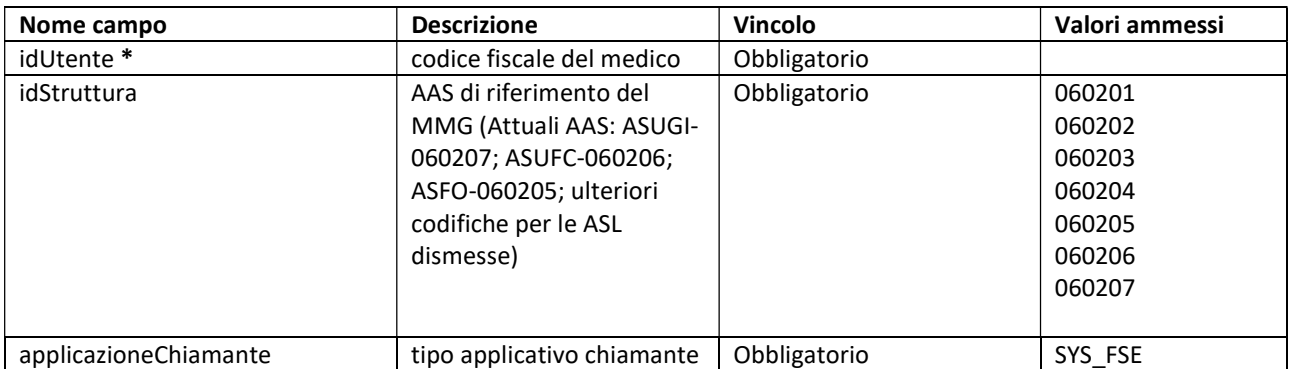

#### Campo "presaInCarico"

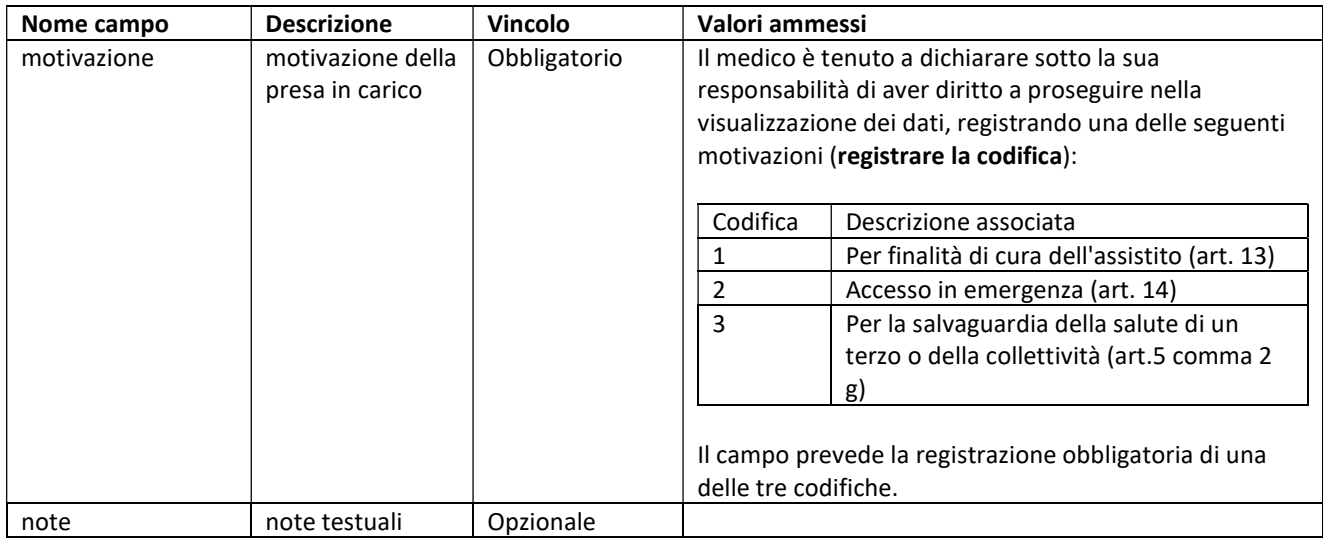

\*Deve coincidere con il codice fiscale del certificato presente sul sistema chiamante o nella smart card con cui il MMG si autentica in cartella (es.: carta operatore, tessera CRS).

**Output** 

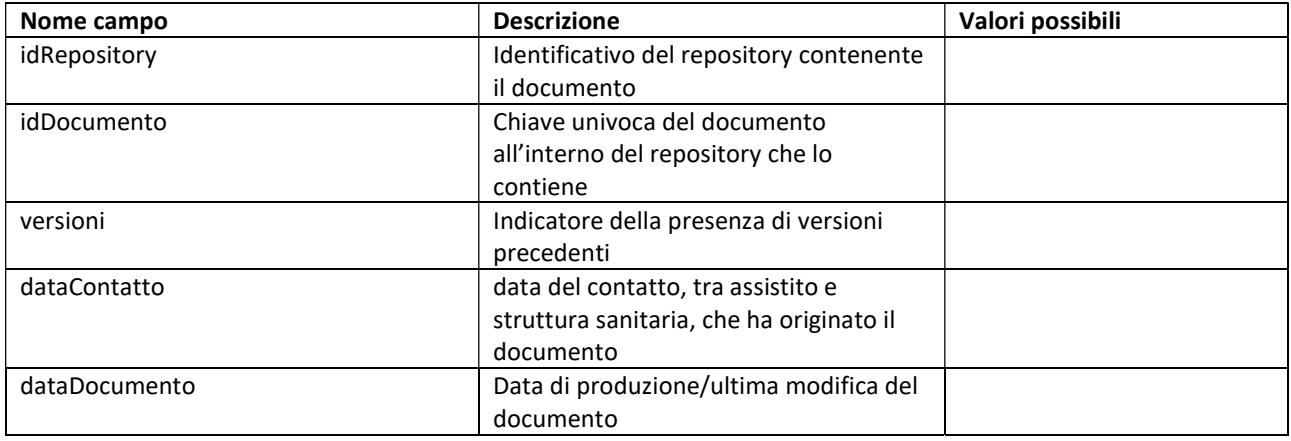

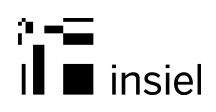

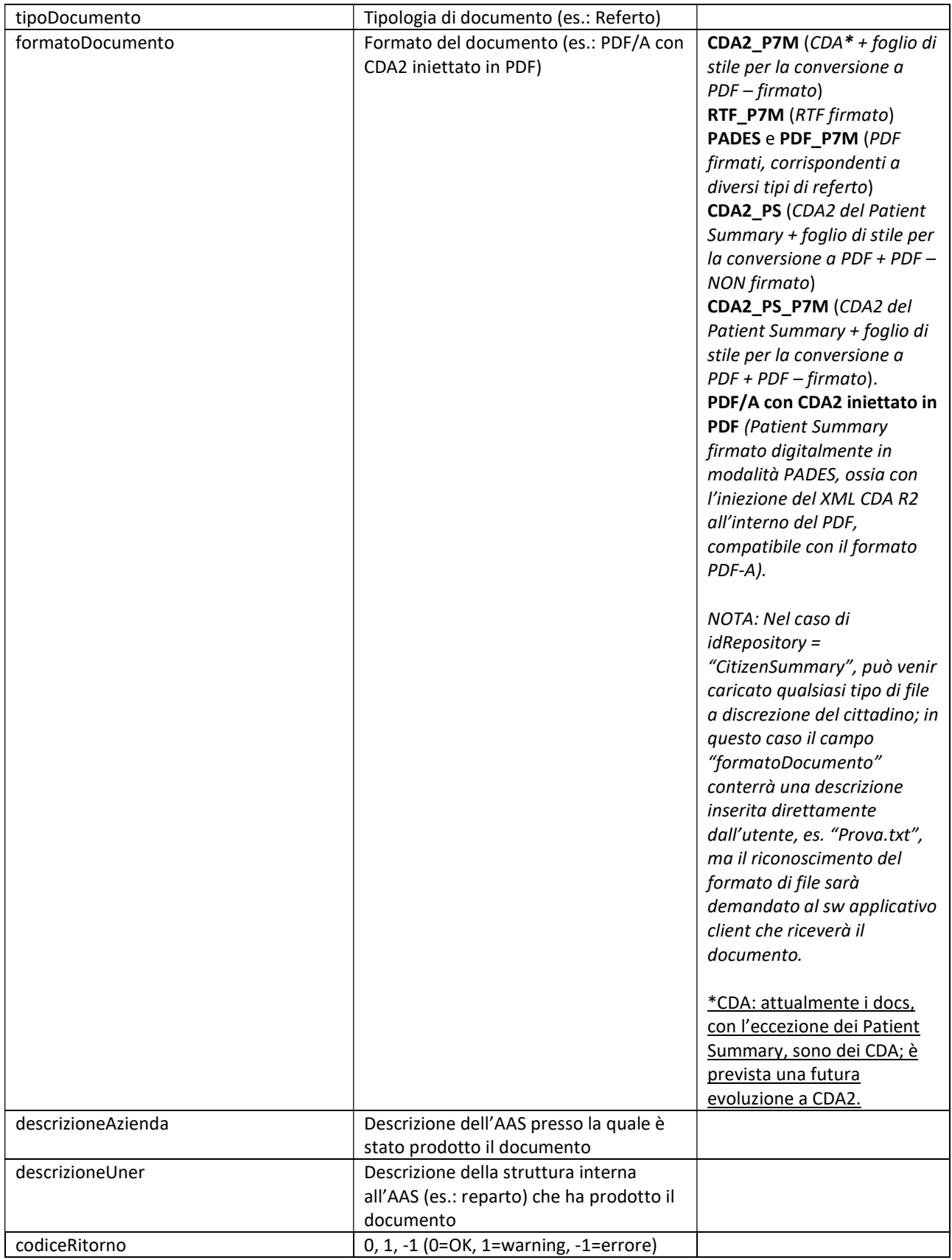

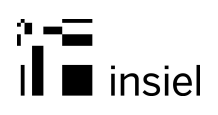

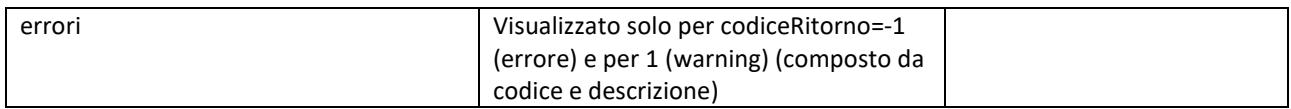

#### 5.5 Servizio getPrivateConvenzionate (OPERAZIONE AL MOMENTO NON DISPONIBILE)

Input

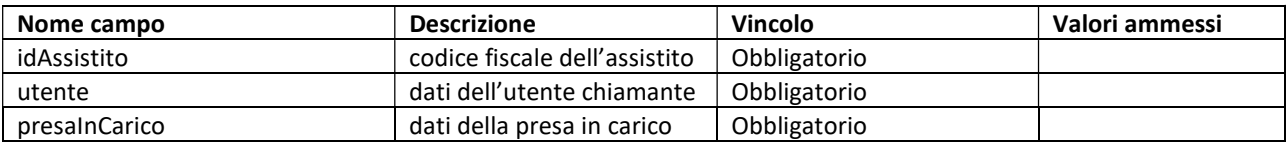

#### Campo "utente"

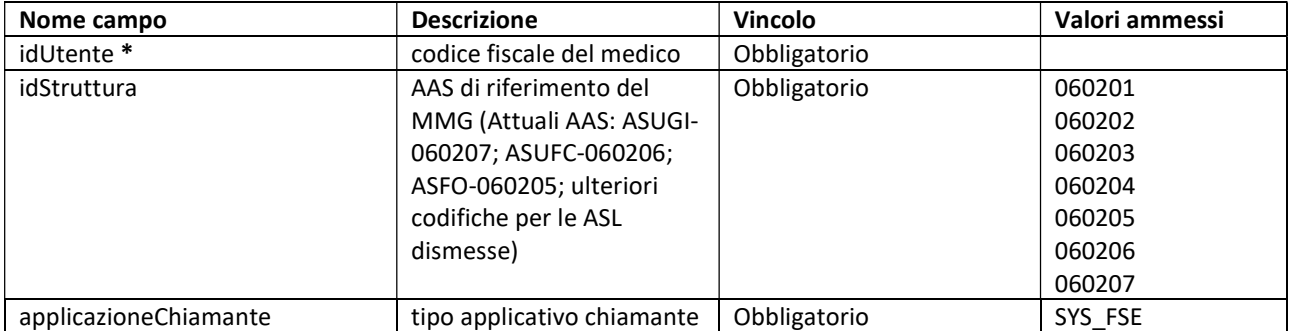

#### Campo "presaInCarico"

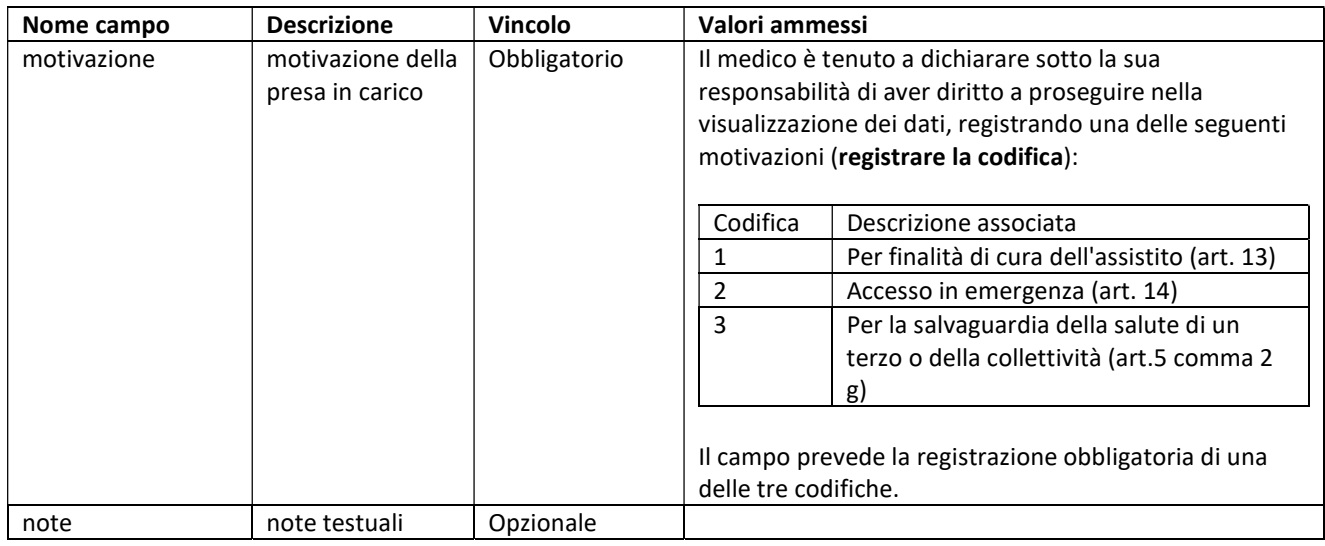

\*Deve coincidere con il codice fiscale del certificato presente sul sistema chiamante o nella smart card con cui il MMG si autentica in cartella (es.: carta operatore, tessera CRS).

**Output** 

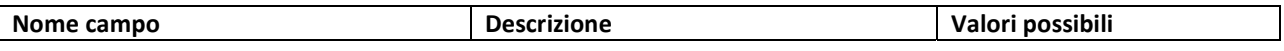

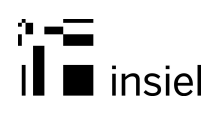

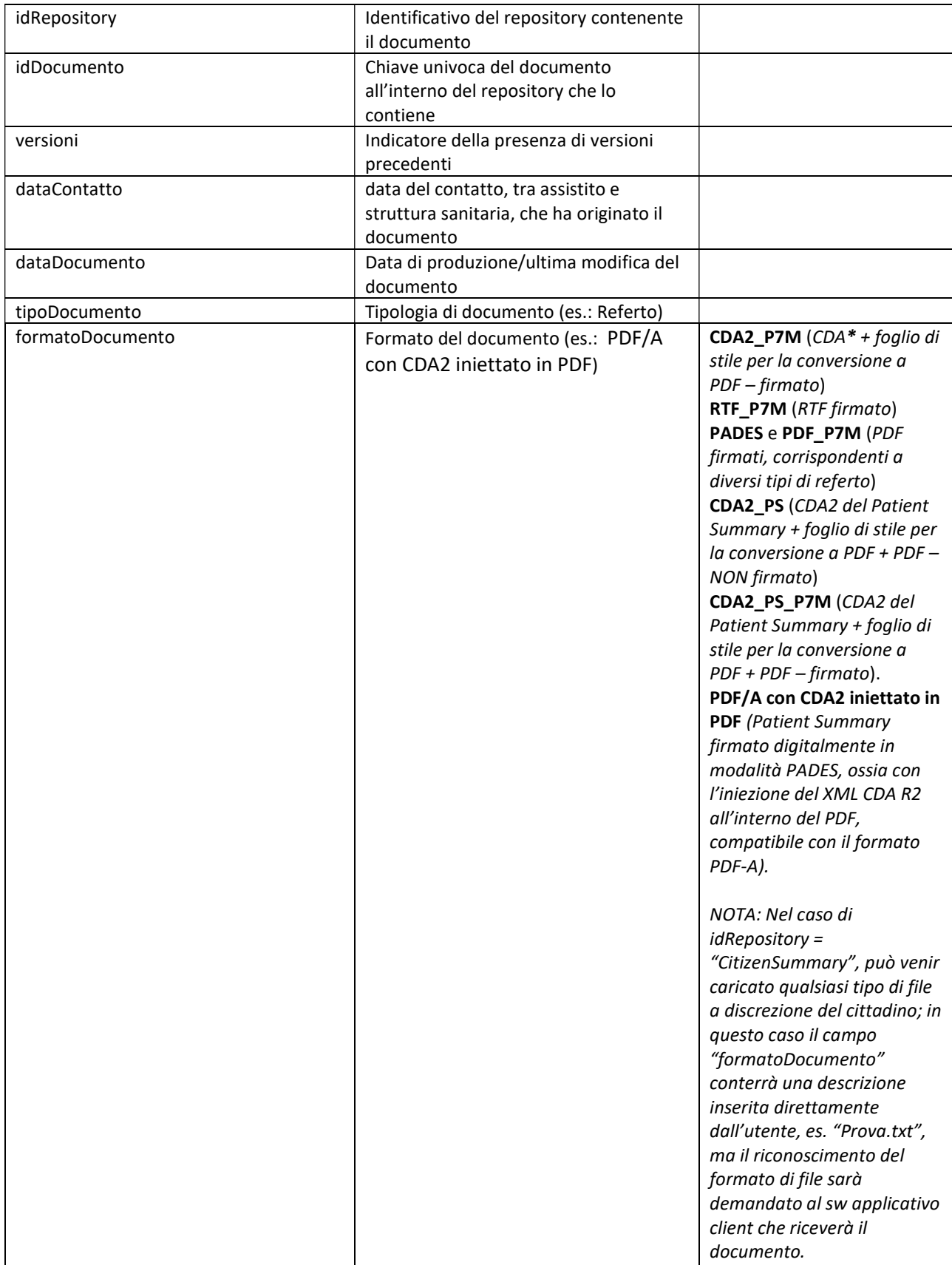

 $\mathbf{a}$ 

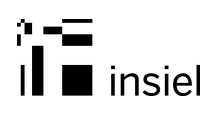

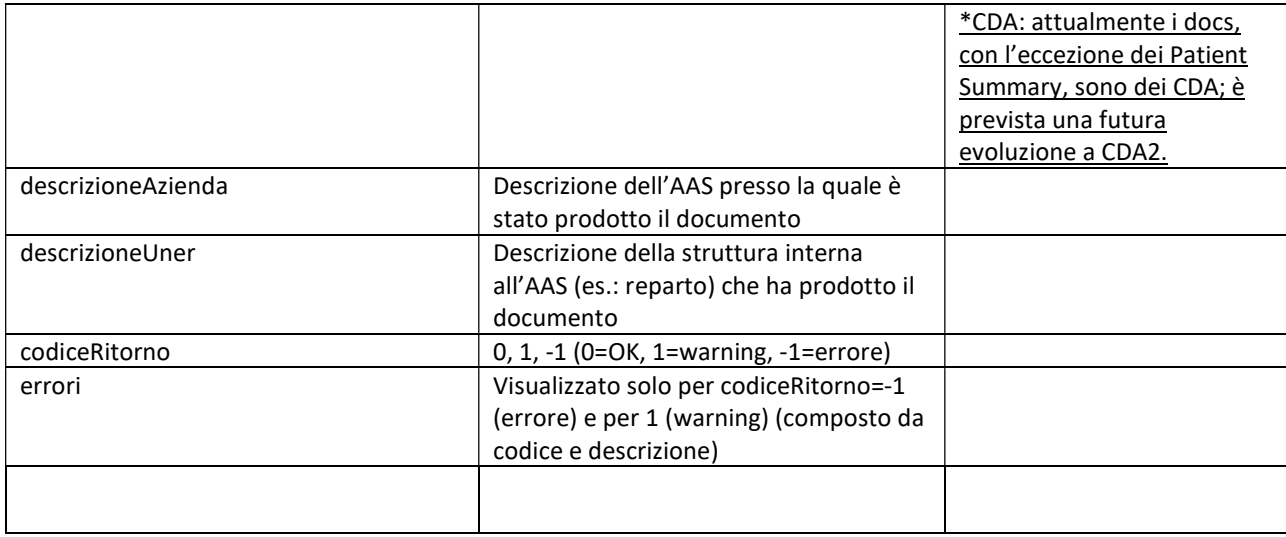

# 5.6 Servizio getContenutoDocumento

#### Input

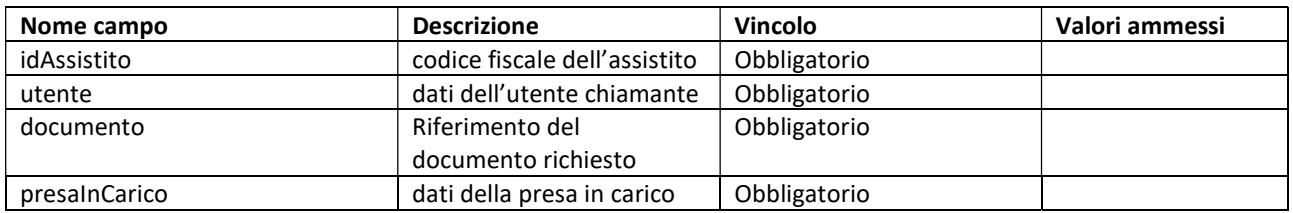

#### Campo "utente"

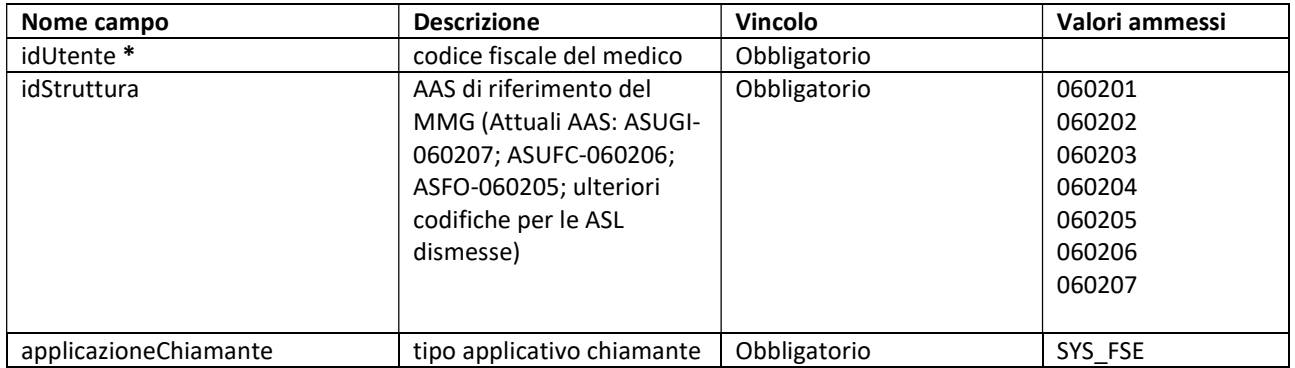

#### Campo "documento"

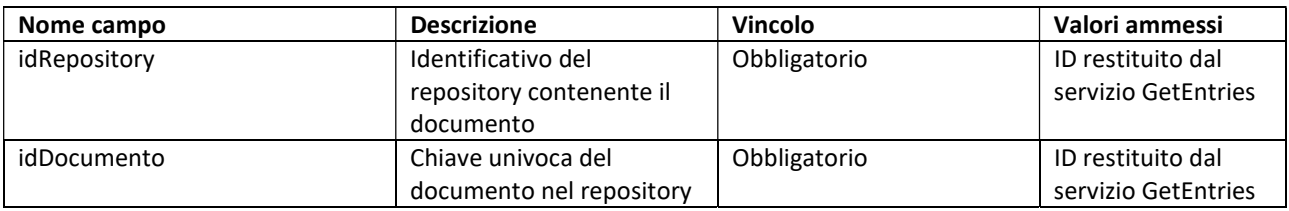

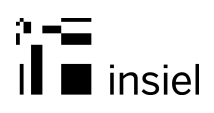

#### Campo "presaInCarico"

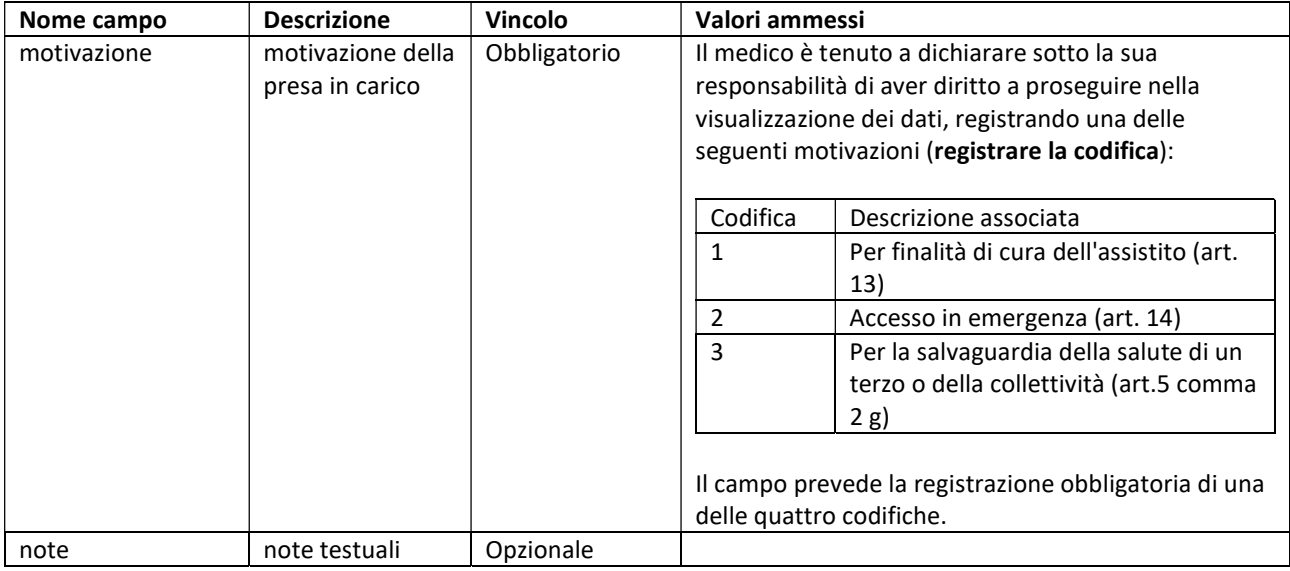

#### **Output**

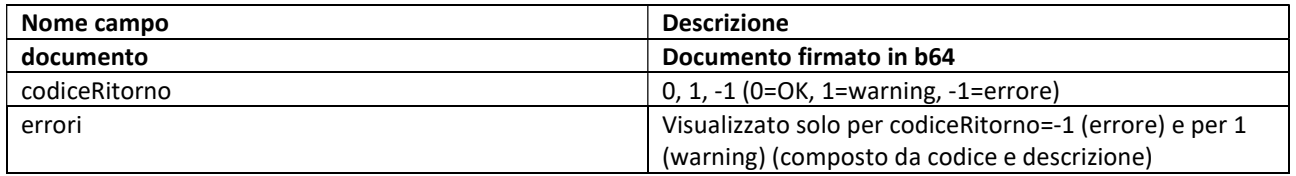

#### 5.7 Operazioni di decodifica del documento – cartella MMG

Il dato restituito nel campo "documento" deve essere decodificato attraverso le seguenti trasformazioni da parte del software di ADDON della cartella MMG che riceve il dato :

- 1. Sequenza alfanumerica codificata in base64
- 2. La sequenza alfanumerica deve essere decodificata da base64: viene restituita una sequenza alfanumerica in formato archivio GZIP
- 3. La sequenza alfanumerica deve essere decodificata da GZIP; viene restituita una ulteriore sequenza alfanumerica codificata in base64
- 4. La sequenza alfanumerica deve essere decodificata da base64; viene restituito il referto che può essere in vari formati. I valori possibili del campo" formatoDocumento" restituito dal metodo getEntries sono:
	- CDA2\_P7M (CDA\* + foglio di stile per la conversione a PDF firmato)

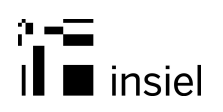

- RTF\_P7M (RTF firmato)
- PADES e PDF\_P7M (PDF firmati, corrispondenti a diversi tipi di referto)
- CDA2\_PS (CDA2 del Patient Summary + foglio di stile per la conversione a PDF + PDF NON firmato)
- CDA2\_PS\_P7M (CDA2 del Patient Summary + foglio di stile per la conversione a PDF + PDF firmato)
- PDF/A con CDA2 iniettato in PDF (Patient Summary firmato digitalmente in modalità PADES, ossia con l'iniezione del XML CDA R2 all'interno del PDF, compatibile con il formato PDF-A).

Nel caso di idRepository = "CitizenSummary", può venir caricato qualsiasi tipo di file a discrezione del cittadino; in questo caso il campo "formatoDocumento" conterrà una descrizione inserita direttamente dall'utente, es. "Prova.txt", ma il riconoscimento del formato di file sarà demandato al sw applicativo client che riceverà il documento.

\*CDA: i docs, con l'eccezione dei Patient Summary, sono referti per i quali attualmente la struttura è in una versione precedente di CDA, anche se è prevista una prima evoluzione al CDA2 che recepisce inizialmente i principali campi obbligatori previsti dalle linee guida nazionali FSE.

#### 5.8 Struttura del formato di referto "CDA2\_P7M"

Nel caso di formato CDA2\_P7M il file ottenuto dai passaggi 1..4 del paragrafo precedente ha la seguente struttura che andrà gestita direttamente dal software di ADDON della cartella MMG:

Mime-Version: 1.0

Content-type: multipart/mixed

Content-Type: application/octet-stream; name="referto.xml"

Content -Transfer - Encoding: Base64

#### BASE64 DEL CDA

Content-Type: application/octet-stream; name="stylesheet.xsl"

Content -Transfer - Encoding: Base64

#### BASE64 DEL FOGLIO DI STILE

#### FIRMA DIGITALE

La gestione nella cartella MMG dei referti in formato strutturato può essere attuata solo per i referti in formato "CDA2\_P7M" (referti di laboratorio) restituiti dai servizi del FSE. In Regione FVG esistono più laboratori di analisi

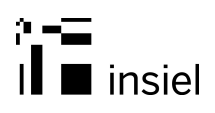

afferenti a diversi ambiti territoriali. Il formato generale a cui far riferimento per l'estrazione dei tag comuni più di alto livello è descritto di seguito. La struttura dati descritta di seguito fa riferimento ad un esempio complesso in riferimento alla "tipologia" di informazioni ivi contenuta: dati accessori, note, commenti, valori di riferimento, tipi di risultato….Non esaurisce tuttavia i possibili scenari (ad es. referti di microbiologia) che potrebbero comportare una ulteriore variabilità. L'integrazione dei sistemi regionali non prevede al momento tabelle di corrispondenza fra le codifiche degli esami e le descrizioni del nomenclatore tariffario. In futuro, ma con tempistiche da definire a livello regionale, è prevista l'evoluzione al formato standard CDA2 del referto di laboratorio (rif. http://www.hl7italia.it/node/34). Il documento CDA estratto può essere elaborato per estrarre alcune informazioni cliniche e i risultati di laboratorio.

Info Cliniche <listaClinInfo>

#### Sono selezionabili i nodi del CDA2 che rispettano la seguente regola XPath:

//section[code[@code=\"26436-6\"]and component/section/code/translation[@displayName]]/component/section

#### E da essi possono venir estratte le seguenti informazioni:

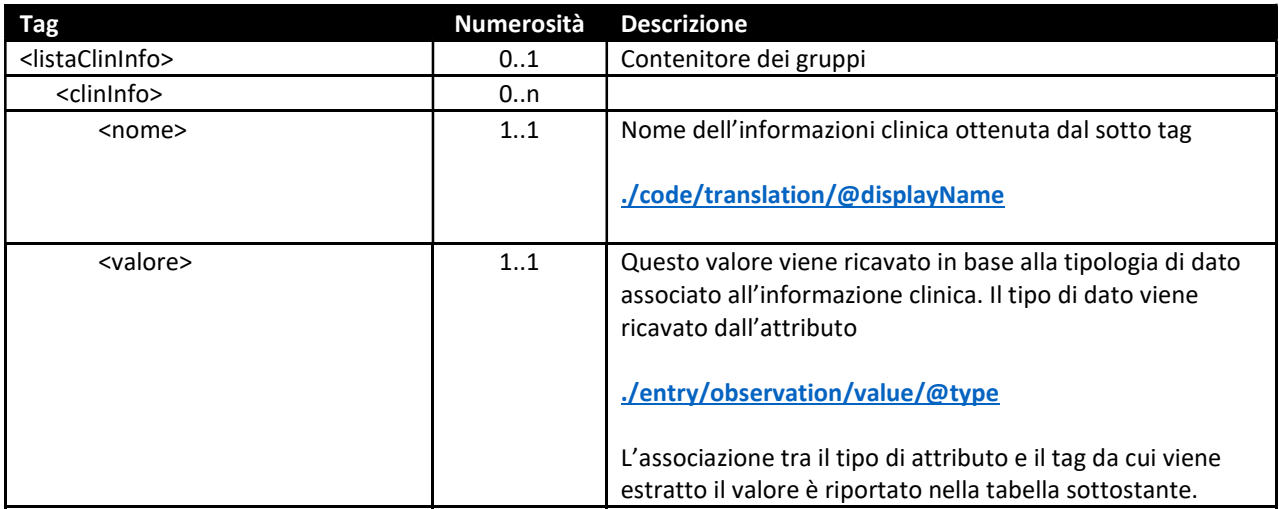

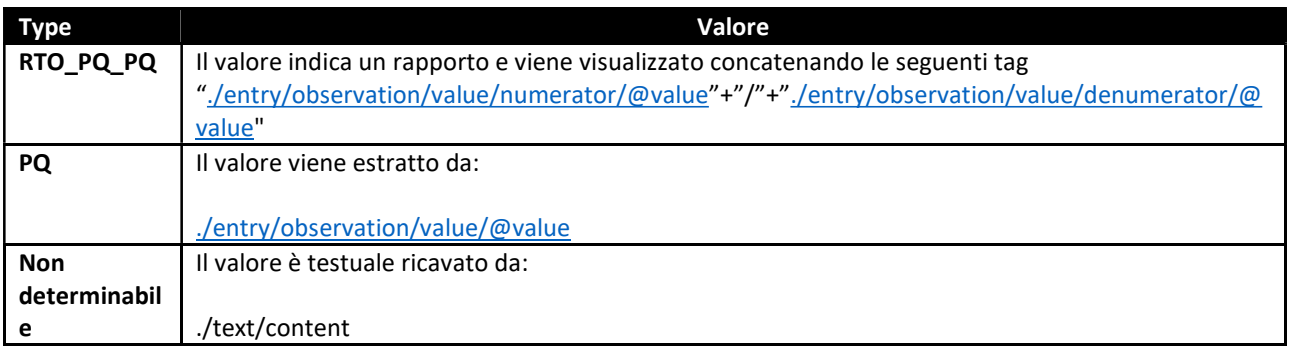

Risultati di laboratorio <listaGruppi>

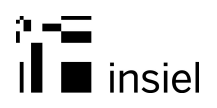

Possono venir ricercate le sezioni che contengono referti laboratorio individuando all'interno del documento in modo che soddisfino la seguente espressione XPath:

//section[code[@code=\"26436-6\"]]/component/section/entry/act

Nel riquadro seguente è evidenziato il tag xml del CDA2 selezionato:

```
. 
     <structuredBody> 
. 
       <component> 
        <section ID="SECT-20">
            <code code="26436-6" 
                  codeSystem="2.16.840.1.113883.6.1" 
                  codeSystemVersion="2.19" 
                  codeSystemName="LOINC" 
                  displayName=""/> 
            <component> 
.
```
Per ogni section così ottenuta possono venir analizzate le observation in essa contenute e riportate nel frammento di xml riportato di seguito:

```
. 
. 
. 
                           <observation moodCode="EVN" classCode="OBS"> 
                             <code code="EWBC" 
                                   codeSystem="DNLAB" 
                                   codeSystemVersion="1.0" 
                                   codeSystemName="DNLAB" 
                                   displayName="Globuli Bianchi"/> 
                             <effectiveTime value="20161201142800+0100"/> 
                             <statusCode code="completed"/> 
                              <value xsi:type="PQ" value="5.00" unit="x 
10^3/µL"/>
                             <interpretationCode code="N" 
                                                   codeSystem="2.16.840.1.113
883.5.83" 
                                                   codeSystemName="HL7 
Observation Interpretation" 
                                                   displayName="Normal"/> 
                             <participant typeCode="AUTHEN"> 
                               <participantRole> 
                                 <playingEntity>
```
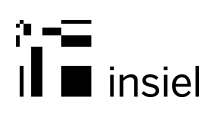

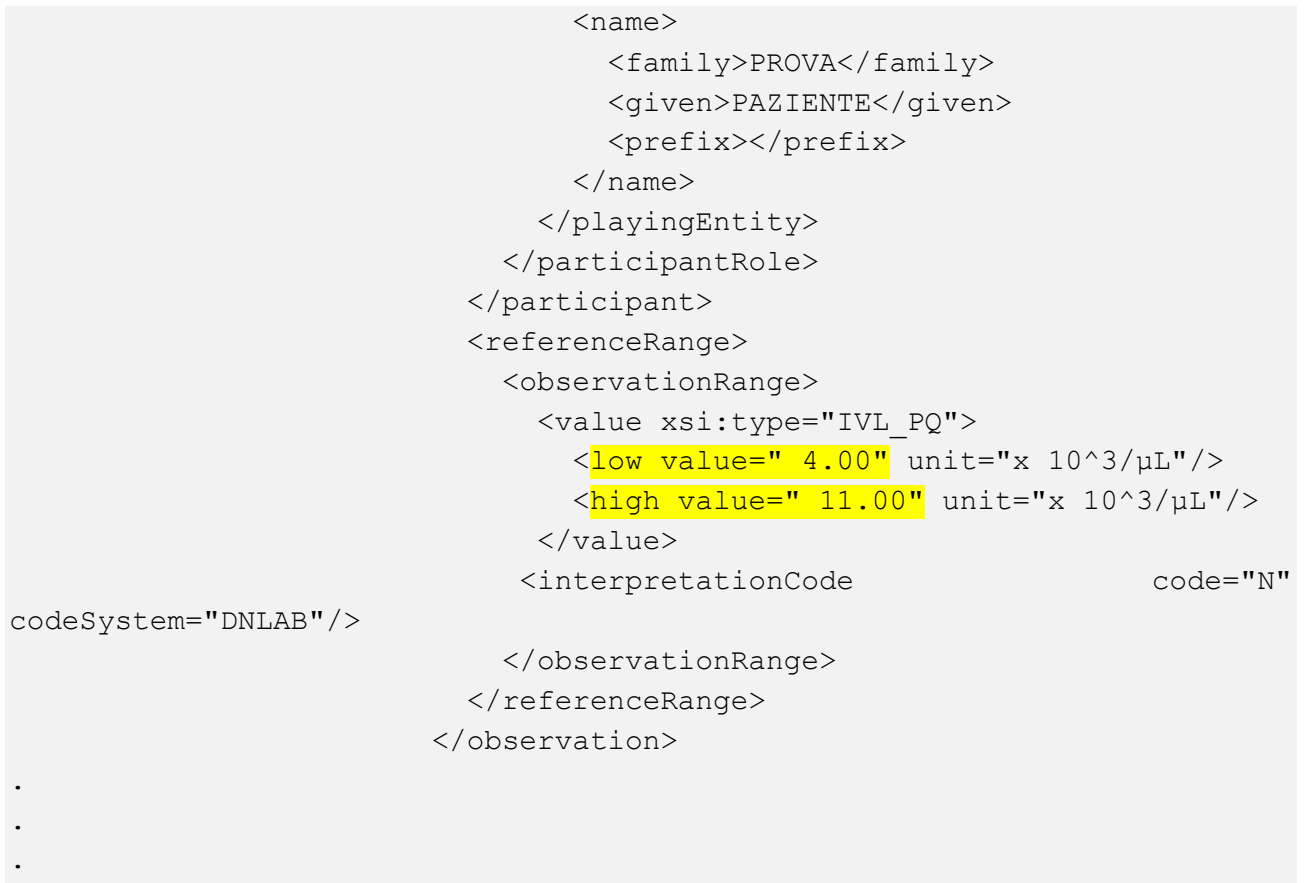

#### Come descritto nella tabella seguente:

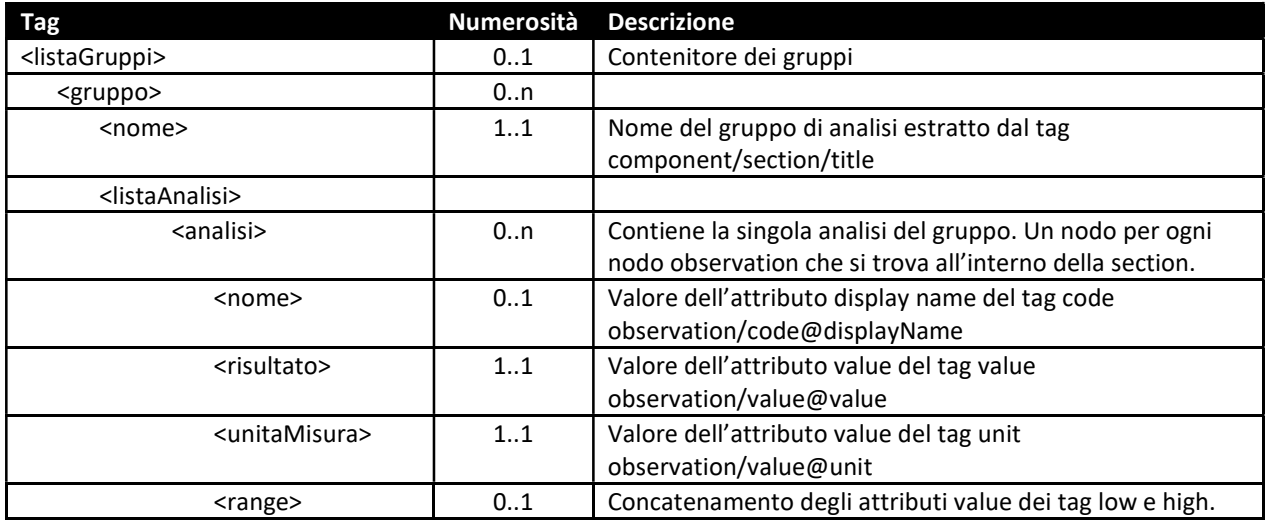

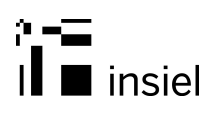

#### 5.9 Struttura del formato di referto "PDF/A con CDA2 iniettato in PDF"

I documenti sanitari da inviare al FSE devono essere firmati digitalmente in modalità PADES, ossia con l'iniezione del XML CDA R2 all'interno del PDF, compatibile con il formato PDF-A, in modalità ATTACHMENT, come descritto nei documenti:

- Specifiche Tecniche spacchettamento CDA 2.0
- La Firma Digitale di CDA, V1.1 (http://www.hl7italia.it/hl7italia\_D7/filebrowser/download/688)https://euc-wordedit.officeapps.live.com/we/wordeditorframe.aspx?ui=it-IT&rs=it-IT&wopisrc=https://insiel.sharepoint.com/sites/O365- InnovazioneSanit910/\_vti\_bin/wopi.ashx/files/d004d53843ff4b9a8b1f2bcfc0c65194&wdenableroami ng=1&mscc=1&hid=2B18E0A0-5000-7000-7273- 5E13B33946DC&wdorigin=ItemsView&wdhostclicktime=1696232494633&jsapi=1&jsapiver=v1&news ession=1&corrid=2df4b775-1471-48d1-a270-c43d2b429d8d&usid=2df4b775-1471-48d1-a270 c43d2b429d8d&sftc=1&cac=1&mtf=1&sfp=1&instantedit=1&wopicomplete=1&wdredirectionreason= Unified\_SingleFlush&rct=Normal&ctp=LeastProtected

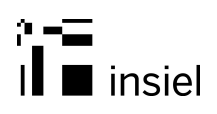

# 6 Ambienti di lavoro

#### 6.3 Ambiente di collaudo

L'url di riferimento dell'ambiente di collaudo per il colloquio con i servizi esposti dal sistema regionale è:

#### https://fse-collaudo.sanita.fvg.it

I servizi saranno invocabili dal seguente endpoint:

https://fse-collaudo.sanita.fvg.it/FSESecureWS/FSEWS.wsdl

tramite le seguenti operations:

- getEntries
- getContenutoDocumento
- insertPatientSummary
- getEntriesInterni
- getRicetteDEM
- getPrivateConvenzionate (non ancora attivo)

#### 6.4 Ambiente di produzione

L'url di riferimento dell'ambiente di produzione per il colloquio con i servizi esposti dal sistema regionale è:

#### https://fse.sanita.fvg.it

I servizi saranno invocabili dal seguente endpoint:

#### https://fse.sanita.fvg.it/FSESecureWS/FSEWS.wsdl

tramite le seguenti operations:

- getEntries
- getContenutoDocumento
- insertPatientSummary
- getEntriesInterni
- getRicetteDEM
- getPrivateConvenzionate (non ancora attivo)

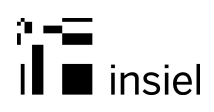

# 7 Documento Patient Summary

Il documento di Patient Summary inviato è in formato b64.

Il contenuto del blocco b64 è un MIME (che viene accettato dal FSE sia non firmato sia firmato p7m) composto da tre elementi a loro volta in b64.

Il Patient Summary è accettato dal FSE FVG sia nel formato non firmato digitalmente, sia nel formato P7M firmato digitalmente.

Nel caso di Patient Summary non firmato la struttura del documento è la seguente (riportata anche nel documento allegato MIME\_Patient\_Summary\_non\_firmato\_esempio.txt), e deve essere inserita nel tag <tip:documento> della Request dell'operation insertPatientSummary:

#### Content-Type: application/xml base64(CDA2)

#### Content-Type: application/pdf base64(PDF)

#### Content-Type: application/xml base64(XSL)

Nel caso di Patient Summary firmato digitalmente, il documento deve essere firmato digitalmente (p7m).

<soapenv:Envelope xmlns:soapenv="http://schemas.xmlsoap.org/soap/envelope/" xmlns:pat="http://insiel.it/fse/ws/bean/PatientSummary" xmlns:tip="http://insiel.it/fse/ws/bean/tipicondivisi"> <soapenv:Header/> <soapenv:Body> <pat:PatientSummaryRequest> <tip:idAssistito>PRVNSL66P11F760Q</tip:idAssistito> <tip:utente> <tip:idUtente>CF\_MEDICO\_TEST</tip:idUtente> <!--Optional:--> <tip:idStruttura>060204</tip:idStruttura> <tip:applicazioneChiamante>SYS\_FSE</tip:applicazioneChiamante> </tip:utente> <pat:documento> <tip:documento>DOCUMENTO PS</tip:documento> <tip:oscuramento>false</tip:oscuramento> <tip:firmato>false</tip:firmato> <tip:dataContatto>2017-04-13</tip:dataContatto> </pat:documento> </pat:PatientSummaryRequest> </soapenv:Body> </soapenv:Envelope> <tip:oscuramento>false</tip:oscuramento> <tip:firmato>false</tip:firmato> <tip:dataContatto>2017-04-13</tip:dataContatto> </pat:documento> </pat:PatientSummaryRequest> </soapenv:Body> </soapenv:Envelope>

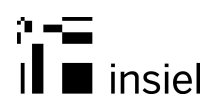

Ognuno dei tre elementi in b64 corrisponde nell'ordine a:

1) (content-type application/xml): corrisponde al Patient Summary in CDA2 (per la specifica corretta del Patient Summary fare riferimento a quanto indicato in http://www.fascicolosanitario.gov.it/files/lineeguida.pdf e sul sito di HL7Italia al link http://www.hl7italia.it/node/34 dove è scaricabile la versione aggiornata dello schema del CDA2: http://www.hl7italia.it/sites/default/files/Hl7/docs/public/HL7Italia-IG\_CDA2\_PSS-v1.2-S.pdf):

```
<?xml version="1.0" encoding="UTF-8" standalone="yes"?>
<ClinicalDocument xmlns="urn:hl7-org:v3" xmlns:voc="urn:hl7-org:v3/voc" xmlns:xsi="http://www.w3.org/2001/XMLSchema-instance">
     <realmCode code="IT"/>
     <typeId root="2.16.840.1.113883.1.3" extension="POCD_HD000040"/>
     <templateId root="2.16.840.1.113883.2.9.10.1.4.1.1" extension="1.2"/>
     <id root="2.16.840.1.113883.2.9.2.60.4.4" extension="1"/>
     <code code="60591-5" codeSystem="2.16.840.1.113883.6.1" codeSystemName="LOINC" displayName="Profilo Sanitario Sintetico"/>
     <title language="IT">Profilo Sanitario Sintetico (Patient Summary) - regione Friuli Venezia Giulia</title>
     <effectiveTime value="20160122101305+0100"/>
     <confidentialityCode code="N"/>
     <languageCode code="it-IT"/>
     <recordTarget>
         <patientRole>
              <id root="2.16.840.1.113883.2.9.4.3.2" extension="PZNPRV01A01L195Y"/>
              \langleid root="2.16.840.1.113883.2.9.2.60.4.1"/>
              <addr use="HP">
                   <postalCode>33100</postalCode>
                   <streetAddressLine>VIA di prova, 1</streetAddressLine>
                   <censusTract>030129</censusTract>
              \frac{1}{\sqrt{4d}}<patient>
                   <sub>name</sub></sub>
                       <family>PAZIENTE</family>
                       <given>PROVA</given>
                   \langle/name>
                   <administrativeGenderCode code="M" codeSystem="2.16.840.1.113883.5.1" codeSystemName="HL7 AdministrativeGender"
                   \frac{1}{2} this the magnetic magnetic material magnetic material material material material material material material material material material material material material material material material material material mate
```
- …
- 2) (content-type application/pdf): corrisponde al Patient Summary in PDF:

#### Profilo Sanitario Sintetico (Patient Summary) - regione Friuli Venezia Giulia

Data produzione documento: 22/01/2016

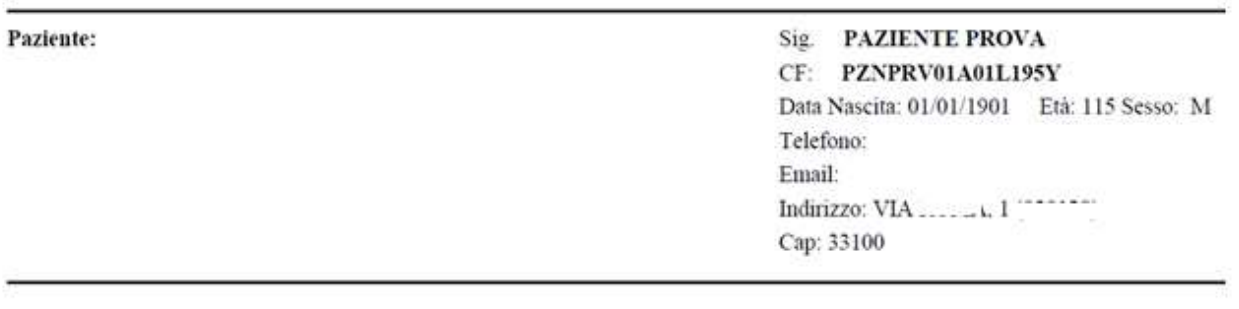

…

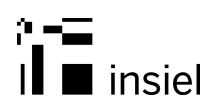

3) (content-type application/xml): corrisponde al foglio di stile utilizzato per trasformare il CDA2 in PDF. Fare riferimento al foglio di stile aggiornato per la conversione a PDF del CDA2 disponibile al link http://www.fascicolosanitario.gov.it/fogli-stile :

```
<?xml version="1.0" encoding="iso-8859-1"?>
<xsl:stylesheet exclude-result-prefixes="barcode common xalan"
   version="1.1"
   xmlns:barcode="org.krysalis.barcode4j.xalan.BarcodeExt"
   xmlns:common="http://exslt.org/common"
   xmlns:fo="http://www.w3.org/1999/XSL/Format"
   xmlns:xalan="http://xml.apache.org" xmlns:xsl="http://www.w3.org/1999/XSL/Transform">
    <xsl:template match="/">
        <fo:root xmlns:fo="http://www.w3.org/1999/XSL/Format" font-family="Times">
            <fo:layout-master-set>
                <fo:simple-page-master margin-left="7mm"
                    margin-right="7mm" margin-top="10mm"
                    master-name="default-page" page-height="11.69in" page-width="8.27in">
                    <fo:region-body margin-bottom="30mm" margin-top="25mm"/>
                    <fo:region-before extent="270mm" region-name="header-rest"/>
                    <fo:region-after extent="25mm"/>
                </fo:simple-page-master>
            </fo:layout-master-set>
            <fo:page-sequence format="1" initial-page-number="1" master-reference="default-page">
                <\!\!f\!\!\circ\!:\!{\tt static-content}\;\;{\tt flow-name="header-rest"}\!\!><fo:block>
                        <xsl:call-template name="title"/>
                    </fo:block>
                </fo:static-content>
                <fo:flow flow-name="xsl-region-body">
```
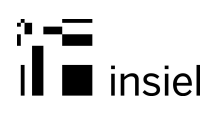

# 8 Riferimenti

Per la pianificazione dei test e la certificazione degli "add on" si prega di contattare:

#### Lorenzo Michelon

Team Leader - Medicina in rete, Continuità Assistenziale e SAR – Sistema Informativo Territoriale e Sociale – Divisione Sanità Digitale - Insiel S.p.A.

via San Francesco d'Assisi, 43 34133 - Trieste (TS) Italia tel +39 040 3737710 mob +39 335 1344106 lorenzo.michelon@insiel.it

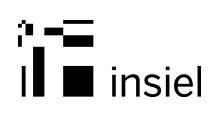

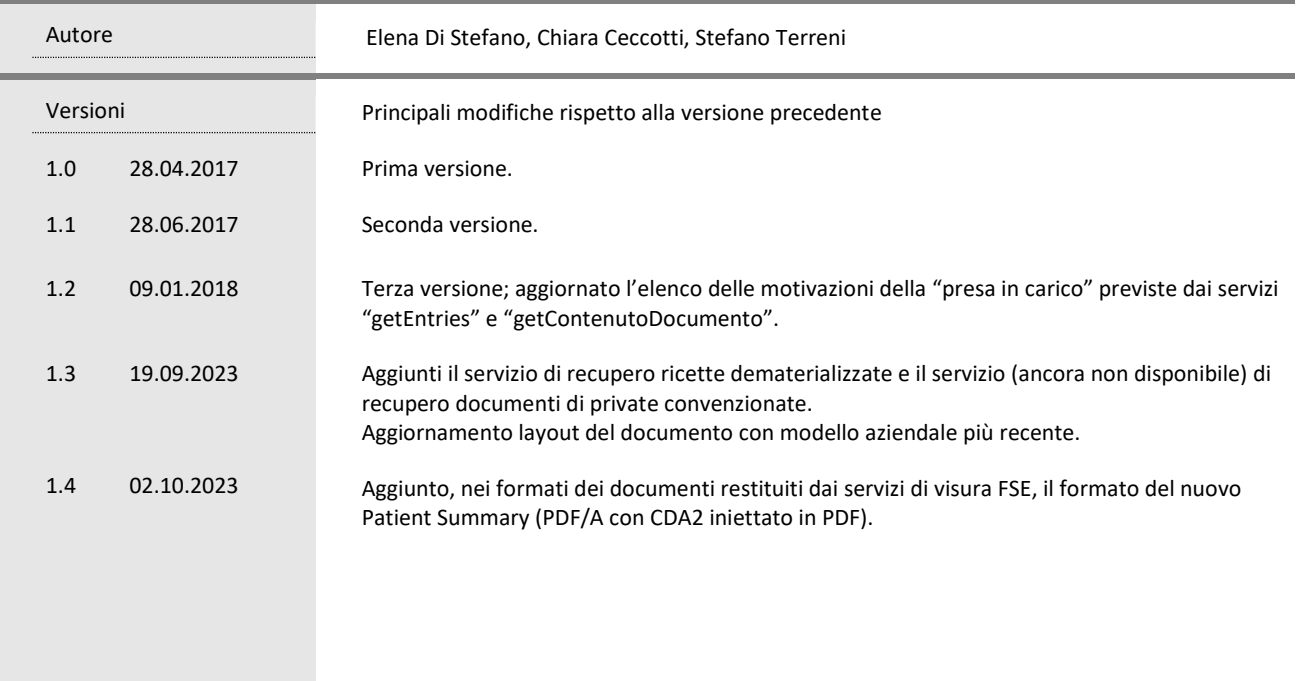

© Tutti i diritti riservati. Proprietà INSIEL SpA